# **Go Direct® vystreľovač projektilov Kód: GDX-PL**

Go Direct vystreľovač projektilov umožňuje študentom skúmať dôležité javy z dvojrozmernej kinematiky.

Je možné ním robiť napríklad tieto experimenty:

- Skúmať dostrel projektilu v závislosti na uhle výstrelu.
- Merať rýchlosť výstrelu vystreľovača projektilov.
- Predpovedať bod dopadu projektilu z počiatočnej rýchlosti pri horizontálnom výstrele.
- Predpovedať bod dopadu projektilu z počiatočnej rýchlosti a z uhla výstrelu.
- Pokúsiť sa zasiahnuť cieľ projektilom.

**Poznámka:** Výrobky Vernier sú určené len pre účely výuky. Naše výrobky neodporúčame pre žiadne priemyselné, lekárske alebo komerčné procesy, ako je záchrana života, diagnostika pacientov, riadenie výrobných procesov alebo priemyselné testovanie akejkoľvek povahy.

### **Obsah balenia**

- Go Direct<sup>®</sup> vystreľovač projektilov
- Kovová guľôčka (6 ks)
- Ručná pumpa
- Bezpečnostné okuliare (2 ks)
- Vodováha
- Rolka voskovaného papiera na vyznačovanie
- Mikro USB kábel.

#### **Kompatibilný softvér**

Zoznam softvéru kompatibilného s Go Direct vystreľovačom projektilov nájdete na **[www.vernier.com/manuals/gdx-pl](http://www.vernier.com/manuals/gdx-pl)**.

### **Úvod**

Na nasledujúcom linku nájdete informácie o pripájaní podľa konkrétnej platformy:

#### **[www.vernier.com/start/gdx-pl](http://www.vernier.com/start/gdx-pl)**

Nainštalujte si na počítač, Chromebook™ alebo na mobilné zariadenie aplikáciu Graphical Analysis 4. Ak používate LabQuest 2, ubezpečte sa, že jeho softvér LabQuest App je aktuálny. Informácie o dostupnosti softvéru Graphical Analysis 4 nájdete na www.vernier.com/ga4, aktualizáciu LabQuest App si stiahnete z www.vernier.com/downloads.

#### **Bluetooth spojenie USB spojenie**

- 1. Pripojte senzor na USB port vášho zariadenia. Začne blikať Bluetooth® LED.
- 2. Spustite Graphical Analysis 4 alebo zapnite LabQuest 2.
- 3. Ak používate Graphical Analysis 4, kliknite alebo dotknite sa Sensor Data Collection. Ak používate LabQuest 2, vyberte Wireless Device Setup > Go Direct... z menu Sensors.
- 4. Na zozname rozpoznaných zariadení Discovered Wireless Devices kliknite alebo dotknite sa vášho Go Direct senzora. Identifikačná značka vášho senzora sa nachádza v blízkosti čiarového kódu na senzore.

- 1. Pripojte senzor na USB port.
- 2. Spustite Graphical Analysis 4 alebo zapnite LabQuest 2. Zber údajov je pripravený.

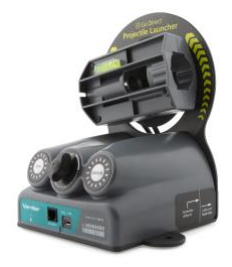

5. Ak používate Graphical Analysis 4, kliknite alebo dotknite sa Done. Ak používate LabQuest 2, dotknite sa OK. Po úspešnom spojení začne Bluetooth LED blikať zeleno. Zber údajov je pripravený.

**Poznámka:** Guľôčku vkladajte do hlavne ešte pred spustením zberu dát, pretože vaše prsty budú pritom prechádzať cez závory fotobrán.

#### **Napájanie senzora**

Pripojte senzor do ľubovoľného USB zariadenia, napríklad do USB portu počítača alebo USB nabíjačky. Aj keď používate senzor v bezdrôtovom režime, je potrebné externé napájanie. Ak senzor pripojíte k USB zdroju s dostatočným výkonom, zobudí sa.

### **Pripojenie senzora**

Na nasledujúcom linku nájdete aktuálne informácie o pripájaní: **[www.vernier.com/start/gdx-pl](http://www.vernier.com/start/gdx-pl)**

# **Pripájanie cez bezdrôtovú technológiu Bluetooth.**

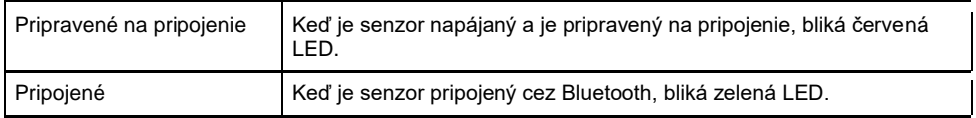

### **Pripájanie cez USB**

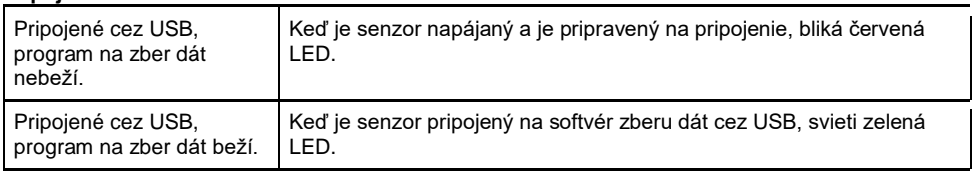

# **Identifikovanie senzora**

Funkciu identifikácie môžete použiť na rozsvietenie LED na senzore, ktorý je pripojený bezdrôtovo cez Bluetooth. V softvéri Graphical Analysis 4 sa dostanete k funkcii Identify cez Senzor Information. V aplikácii na LabQueste sa k nej dostanete tak, že sa dotknete poľa meradla s údajmi zo senzora a potom sa dotknete Go Direct.

# **Použitie výrobku**

Nasledujúcim postupom pripravíte Go Direct vystreľovač projektilov na základné experimenty s vystreľovaním.

- 1. Položte vystreľovač na rovnú plochu a upevnite ho. Odporúčame dávať vystreľovač na pevný stôl a upevniť ho o stôl stolovými svorkami (nie sú súčasťou dodávky).
- 2. Pripojte na vystreľovač ručnú pumpu.
- 3. Pripojte senzor pomocou krokov uvedených v úvodnej sekcii tohto návodu.
- 4. Uvoľnite skrutku vzadu na vystreľovači, otočte hlaveň do požadovanej uhlovej polohy a skrutku utiahnite.
- 5. Pomocou gombíka dostrelu nastavte tlak výstrelu. Ak ho otočíte v smere hodinových ručičiek, nastavíte vyšší tlak a vyššiu úsťovú rýchlosť, ak ho otočíte proti smeru hodinových ručičiek, nastavíte nižší tlak a nižšiu úsťovú rýchlosť.
- 6. Vložte do hlavne jednu oceľovú guľôčku. Najjednoduchšie to urobíte tak, že vložíte guľôčku do hlavne ukazovákom a zasuniete ju dovnútra valcového otvoru. Guľôčka má byť úplne na spodku hlavne.
- 7. Pumpujte ručnou pumpou, až kým sa tlak nestabilizuje. Po dosiahnutí tlaku budete počuť slabý zvuk vypustenia vzduchu. Odporúčame sledovať sluchom, kým nezačujete zvuk vypustenia vzduchu aspoň trikrát, aby ste sa ubezpečili, že tlak sa dobre stabilizoval.
- 8. Spustite zber dát.
- 9. Stačte a držte tlačidlo Arm. Vystreľte kovovú guľôčku tak, že stlačíte a podržíte tlačidlo Arm a stlačíte tlačidlo Launch.
- 10. Pozorujte dostrel guľôčky a jej polohu pozdĺž voskovanej pásky v smere výstrelu.

# **Kanály**

Go Direct vystreľovač projektilov má dva meracie kanály, obidva sú pri pripojení senzora aktívne. Ich názvy sú:

- Rýchlosť výstrelu
- Uhol výstrelu

**Poznámka:** Dve zabudované fotobrány a port príslušenstva sú logicky prepojené tak, aby poskytovali jednokanálový výstup z týchto senzorov, označovaný ako stav brány. Stav brány sa používa na stanovenie rýchlosti výstrelu projektilu.

# **Kalibrácia senzora**

# **Uhol**

Senzor uhla bol nakalibrovaný v továrni pred odoslaním zariadenia. Ak zobrazovaný uhol nesúhlasí s uhlom nameraným napríklad vodováhou, je možné urobiť jeho jednobodovú kalibráciu.

Pri nastavení uhlového kalibračného ofsetu postupujte takto:

- 1. Kliknite alebo dotknite sa panelu meradla kanálu uhla, zobrazia sa možnosti senzora.
- 2. Vyberte kalibruj.
- 3. Nastavte hlaveň do požadovanej polohy.
- 4. Zadajte jej uhol a kliknite na uchovaj.
- 5. Kliknite na aplikuj, čím kalibračný ofset uložíte do senzora.

Keď chcete ofset vynulovať a nastavenie vrátiť na továrenskú hodnotu, postupujte takto:

- 1. Kliknite alebo dotknite sa panelu meradla kanálu uhla a vyberte kalibruj.
- 2. Kliknite alebo dotknite sa resetovania na štandardné hodnoty, nastavenia sa vrátia na továrenské hodnoty.

**Poznámka:** Zabudované fotobrány nevyžadujú kalibráciu.

# **Technické údaje**

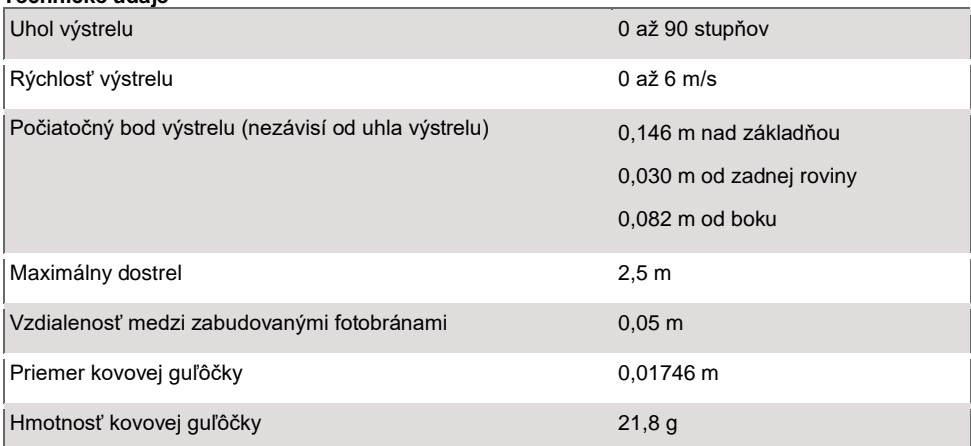

# **Bezpečnosť pri práci**

Priložená dvojica bezpečnostných okuliarov prispieva k bezpečnosti študentov. Odporúčame, aby študenti, učitelia a ktokoľvek v okolí a v oblasti dopadu projektilov nosili po celý čas používania výrobku ochranné okuliare. Ďalšie okuliare sa dajú dokúpiť (pozrite časť príslušenstvo a náhradné diely).

Vystreľovací systém vyžaduje, aby sa súčasne stlačili tlačidlá Arm and Launch, bráni sa tým náhodnému vystreleniu. Neskúšajte modifikovať túto funkciu na vystreľovači.

Ďalšie bezpečnostné upozornenia:

- Nedávajte tvár, ruky ani iné časti tela do blízkosti hlavne pri vystreľovaní.
- Nemierte hlavňou na osoby.
- Neskúšajte vybrať guľôčku z hlavne rukou, keď je vystreľovač natlakovaný.
- Vystreľovač tlakujte len dodanou pumpou.
- Neprekračujte pri tlakovaní tlak 150 psi (1034 kPa).

# **Ošetrovanie a údržba**

### **Odkladanie vystreľovača**

Neukladajte vystreľovač natlakovaný. Pred odpojením napájania ho viackrát odpáľte alebo použite na uvoľnenie tlaku tlačidlo, ktoré sa nachádza na pumpe pod meradlom tlaku. Odpojte pumpu z vystreľovača.

### **Odkladanie projektilov**

Guľôčky nie sú nehrdzavejúce a môžu časom skorodovať, keď budú vystavené teplému a vlhkému prostrediu. Zabránite tomu tak, že ich uložíte do vzduchotesného obalu, napríklad do zip-lock sáčku. Vo veľmi vlhkom prostredí priložte do obalu sušiaci sáčok.

Ak guľôčky skorodujú, vymeňte ich. Nepoužívajte na odstránenie korózie žiadny druh oleja, olej poškodí vystreľovač.

# **Čistenie projektilov a vystreľovača**

Guľôčky môžu časom zaniesť nečistoty na vnútornú stranu hlavne. Konštrukcia vystreľovača závisí na presnom rozmere medzi projektilom a hlavňou.

Guľôčky občas očistite čistiacou utierkou a rozpúšťadlom ako sú napríklad prípravky Goo Gone® or Goof Off® , aby neznečistili hlaveň. Izopropylalkohol nie je vhodný na tento účel, pretože nerozpúšťa vosk a iné bežné nečistoty.

Ak nečistoty vojdú do hlavne, voľné častice vyčistite tlakovým vzduchom. Ak je to nevyhnutné, použite tiež utierku a rozpúšťadlá, ako je uvedené v predchádzajúcom texte. Ak rozpúšťadlo neuvoľní nečistoty, vytrite hlaveň v blízkosti ústia jemným brúsnym papierom zrnitosti 1500. Je potrebné použiť veľmi jemný brúsny papier, hrubší papier môže zmeniť priemer hlavne a tak ju poškodiť.

# **Odolnosť voči vode**

Go Direct vystreľovač projektilov nie je odolný voči vode, nesmie byť nikdy ponorený do vody, ani používaný vo vlhkom prostredí.

Ak sa do vystreľovača dostane voda, ihneď z neho odpojte USB kábel. Pred pokusom o jeho zapojenie ho nechajte dobre vysušiť. Nepokúšajte sa ho sušiť pomocou vonkajšieho zdroja tepla.

# **Ako senzor funguje**

Vystreľovač projektilov umožňuje študentom skúmať dôležité javy z dvojrozmernej kinematiky. Kovovú guľôčku umiestnenú v hlavni vystreľovača je možné vystreliť s rôznymi rýchlosťami a pod rôznymi uhlami. Jedinečný pneumatický vystreľovací systém poskytuje vynikajúcu opakovateľnosť výstrelu pri uhloch 0 až 70 stupňov, do vzdialenosti 2,5 m. **Poznámka:** Pri uhloch výstrelu nad 70 stupňov sa môže trajektória výstrelu odchyľovať od očakávaného smeru paralelného s vertikálnou rovinou zadnej časti vystreľovača.

Priložená ručná pumpa je urobená tak, aby vytvárala potrebný tlak pre pneumatický vystreľovací

systém. Otočný gombík Range ovláda maximálny tlak v hlavni, čo umožňuje vystreľovať projektily do rôznych vzdialeností pri konštantnom uhle výstrelu. Pumpa obsahuje merač tlaku, aby sa dalo približne vrátiť aj neskôr k predchádzajúcej rýchlosti výstrelu. Pamätajte, že konštantný tlak nezaručuje konštantnú rýchlosť výstrelu pri rôznych uhloch výstrelu.

Zabudované senzory zrýchlenia sa používajú na stanovenie uhla hlavne vzhľadom na zemskú príťažlivosť. Pri indikovanom uhle 0° je hlaveň horizontálne, pri uhle 90° je hlaveň vertikálne. (Záporné uhly výstrelu nie je vhodné používať, pretože projektil neostane v hlavni pri príprave výstrelu). Uhol výstrelu indikuje softvér.

Vystreľovací systém vyžaduje, aby sa súčasne stlačili tlačidlá Arm a Launch, bráni sa tým náhodnému vystreleniu. Umožňuje to rýchlo a jednoducho vystreliť guľôčku, pričom je zaručená bezpečnosť študenta. Ďalšie detaily postupu výstrelu nájdete v časti Použitie výrobku.

Vo vystreľovacej komore sú umiestnené dve fotobrány, ktoré umožňujú s použitím rozličných Vernierovych softvérových aplikácií presné stanovenie rýchlosti výstrelu guľôčky. Softvér zaznamenáva časy, keď projektil zablokuje jednotlivé fotobrány a vypočíta rozdiel časov. Tento rozdiel je čas pulzu. Priemerná rýchlosť guľôčky sa potom stanoví z času pulzu a zo vzdialenosti medzi fotobránami. Alternatívne, softvér môže byť nakonfigurovaný na záznam dĺžky trvania blokovania prvej fotobrány, čo sa nazýva čas brány. Pri tejto konfigurácii sa priemerná rýchlosť guľôčky stanoví z pomeru priemeru guľôčky (0,0174625 m alebo 11/16 in) a času brány.

Keď použijete prídavné príslušenstvo, podložku času letu, čas medzi prvým zablokovaním prvej fotobrány a čas dopadu guľôčky na podložku času letu sa použijú na stanovenie času letu. **Poznámka:** Podložka času letu sa pripája do portu príslušenstva vystreľovača.

### **Príklady experimentov**

S vystreľovačom projektilov je možné robiť množstvo experimentov. V ďalšom texte sú podrobne uvedené niektoré z nich. Ak si ich vyskúšate, naučíte sa viac o vašom zariadení.

### **Skúmanie dostrelu projektilu v závislosti od uhla výstrelu**

Ako predbežný experiment, pred štúdiom dvojrozmernej kinematiky, nech študenti zmerajú dostrel ako funkciu uhla výstrelu.

- 1. Pri uhle výstrelu 5° urobte štandardnú procedúru výstrelu.
- 2. Vystreľte guľôčku tak, aby dopadla na pásku.
- 3. Zväčšite uhol o 5° a urobte druhý pokus.
- 4. Opakujte krok 3 až do uhla výstrelu 70°.
- 5. Vyšetrite vzťah medzi uhlom výstrelu a dostrelom. Stanovte, pri akom uhle výstrelu sa dosiahne najdlhší dostrel. Zaznamenajte uhly, pri ktorých je rovnaký dostrel.

# **Meranie rýchlosti výstrelu**

Pri väčšine experimentov s vystreľovačom projektilov je potrebné merať počiatočnú rýchlosť.

- 1. Postupujte podľa štandardného postupu pre horizontálny uhol výstrelu (0°), ale výstrel neurobte.
- 2. Asi 50 cm pred vystreľovač položte vertikálne nejakú prázdnu krabicu, ktorá bude zachytávať guľôčku.
- 3. Vystreľte guľôčku do krabice.
- 4. Zaznamenajte si rýchlosť výstrelu.
- 5. Urobte ďalších deväť pokusov.
- 6. Stanovte priemernú rýchlosť výstrelu a jej štandardnú odchýlku.

# **Predpoveď bodu dopadu projektilu z počiatočnej rýchlosti**

Keď poznáme počiatočnú rýchlosť projektilu, študenti môžu použiť svoje vedomosti z dvojrozmernej kinematiky na predpoveď, kde dopadne projektil. Takýto experiment je zvlášť zaujímavý, keď študenti použijú techniku z predchádzajúceho popisu (t.j. zachytávanie guľôčky do krabice krátko po jej opustení vystreľovača). Tento postup bráni študentom vizuálne odhadovať, kde dopadne guľôčka.

- 1. Stanovte rýchlosť výstrelu podľa predchádzajúceho popisu.
- 2. Posuňte zostavu tak, aby bola guľôčka vystreľovaná z konca stola.
- 3. Pomocou kinematiky vypočítajte bod dopadu.
- 4. Položte jeden alebo dva kúsky značkovacej voskovanej pásky do tohoto miesta.

5. Otestujete vaše predpovede.

Doplnok č.1 - Zmeňte rýchlosť výstrelu a zopakuje predchádzajúce kroky 1-5.

Doplnok č.2 - Urobte ďalších deväť pokusov. Vypočítajte rozptyl dostrelu a bočný rozptyl vzhľadom na vašu predpoveď.

# **Predpoveď bodu dopadu projektilu z počiatočnej rýchlosti a uhla**

Postupujte rovnako ako pri predchádzajúcom experimente, tentokrát však vystreľujte guľôčky pod rozličnými uhlami.

#### **Pokus o zasiahnutie cieľa**

Vyzvite študentov, aby zasiahli guľôčkou konkrétny cieľ na prvý pokus. Napríklad, nech vystrelia guľôčku horizontálne zo stola tak, aby dopadla do prázdnej plechovky. Majú na to len jeden pokus, predtým si však môžu urobiť ľubovoľný počet meraní na čo najlepšie stanovenie rýchlosti výstrelu. Pri meraní rýchlosti im nedovoľte, aby vystreľovali guľôčku mimo stola. Radšej im len špecifikujte, že guľôčka bude musieť byť všeobecne "zachytená" otvorenou krabicou.

### **Riešenie problémov**

Riešenie problémov a často kladené otázky nájdete na **[www.vernier.com/til/4196](http://www.vernier.com/til/4196)**

### **Informácie o opravách**

Keď ste skúsili kroky riešenia problémov, ale váš senzor má stále nejaký problém, kontaktujte technickú podporu cez kontaktný e-mail alebo telefón autorizovaného zastúpenia Vernier na Slovensku www.vernier.sk. Pomôžeme vám stanoviť, či je potrebné poslať váš senzor do opravy. V prípade potrebnej opravy vám poskytneme informácie ako poslať senzor do opravy.

# **Príslušenstvo a náhradné diely**

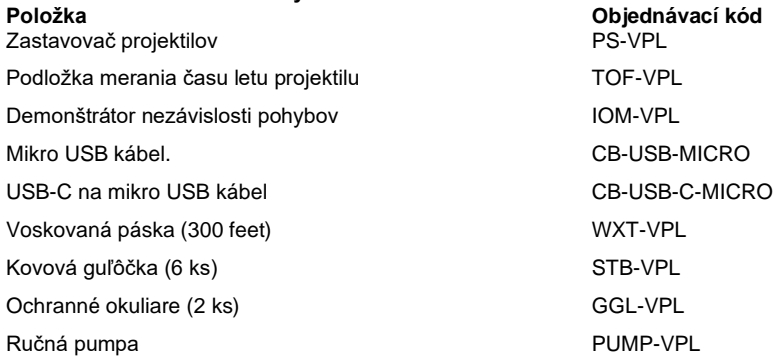

# **Záruka**

Záručné podmienky na území Slovenska sa riadia podmienkami vydanými distribútorom výrobkov Vernier na Slovensku, ktoré sú súčasťou dodávky výrobku, a ostatnými platnými zákonmi. Vylúčenie zo záruky: Záruka predpokladá normálne používanie výrobku v súlade s jeho návodom na použitie za bežných laboratórnych podmienok. Pod záruku nespadá nesprávne použitie výrobku, jeho poškodenie vonkajšími vplyvmi, zmena jeho konštrukcie užívateľom a podobné udalosti. Záruka sa tiež nevzťahuje na bežné opotrebovanie a spotrebný materiál, ak takýto materiál výrobok obsahuje. Vylúčenie zo záruky: Záruka predpokladá normálne používanie výrobku v súlade s jeho návodom na použitie za bežných laboratórnych podmienok. Pod záruku nespadá nesprávne použitie výrobku, jeho poškodenie vonkajšími vplyvmi, zmena jeho konštrukcie užívateľom a podobné udalosti. Záruka sa tiež nevzťahuje na spotrebný materiál, ak takýto materiál výrobok obsahuje. Záruka kryje len použitie pre účely výuky.

### **Znehodnocovanie**

S použitými elektronickým zariadením a batériami sa musí nakladať osobitne, v súlade s legislatívou, ktorá požaduje príslušné nakladanie s týmito výrobkami, ich opätovné využitie a recykláciu. Ich znehodnocovanie podlieha predpisom, ktoré môžu byť v rôznych krajinách a regiónoch rôzne. Znehodnotené zariadenia je potrebné odovzdať za účelom ich recyklovania na príslušné zberné miesta. Správnym znehodnotením týchto výrobkov prispejete k správnemu nakladaniu s odpadom, k jeho opätovnému využitiu a recyklácii. Zabránite tým možnému negatívnemu vplyvu na životné prostredie a na zdravie ľudí, ku ktorému by mohlo dôjsť pri nesprávnom nakladaní s odpadom. Recyklovanie materiálov pomáha chrániť prírodné zdroje. Ďalšie informácie o zbere a recyklácii použitých výrobkov získate na miestnych úradoch, od služby zberu odpadov, alebo na predajnom mieste, kde ste si výrobok kúpili.

ento symbol znamená, že tento výrobok sa nesmie vyhadzovať do bežného domového odpadu.

# **POTVRDENIE FCC ZHODY**

Tento prístroj bol testovaný a splňuje limity pre prístroje triedy B, podľa časti 15, pravidiel FCC. Tieto limity sú stanovené za účelom odôvodnenej ochrany proti rušivým interferenciám pri domových inštaláciách. Zariadenie generuje, používa a môže vyžarovať rádiofrekvenčnú energiu, a ak nie je nainštalované a používané v súlade so svojim návodom na obsluhu môže spôsobovať rušivé interferencie v rádiokomunikácii. Nie je však zaručené, že sa pri určitých inštaláciách interferencie nevyskytnú. Ak tento prístroj interferuje s rádiovým alebo televíznym príjmom, čo je možné stanoviť jeho vypnutím a zapnutím, užívateľ by sa mal pokúsiť odstrániť interferencie jedným z nasledujúcich spôsobov:

Zmeňte orientáciu alebo umiestnenie prijímacej antény.

Zväčšite vzdialenosť medzi zariadením a prijímačom.

Zapojte zariadenie do inej sieťovej zástrčky, než do ktorej je zapojený prijímač.

Obráťte sa o pomoc na predajcu alebo na skúseného rádio/TV odborníka.

#### **FCC upozornenie**

Toto zariadenie splňuje časť 15 pravidiel FCC. Jeho používanie podlieha týmto dvom podmienkam:

(1) toto zariadenie nesmie spôsobovať rušivé interferencie

(2) toto zariadenie musí akceptovať akúkoľvek prijatú interferenciu, vrátane interferencie, ktorá môže spôsobiť jeho nesprávnu funkciu.

#### Upozornenie na RF expozíciu

Zariadenie je v súlade s limitmi expozície rádiovým frekvenciám stanovenými pre neregulované prostredie. Anténa (antény) použité týmto vysielačom nesmú byť spoločne umiestnené ani pracujúce v spojení s inou anténou alebo vysielačom. Upozorňujeme vás, že zmeny alebo úpravy, ktoré nie sú výslovne schválené stranou zodpovednou za zhodu, môžu viesť k strate vášho oprávnenia na prevádzku tohto zariadenia.

#### **IC vyhlásenie**

Toto zariadenie je v súlade, bez výnimky, s Industry Canada RSS normou (normami). Jeho používanie podlieha týmto dvom podmienkam:

(1) toto zariadenie nesmie spôsobovať rušivé interferencie

(2) toto zariadenie musí akceptovať akúkoľvek prijatú interferenciu, vrátane interferencie, ktorá môže spôsobiť jeho nesprávnu funkciu.

**Industry Canada - Trieda B** Tento digitálny prístroj neprekračuje limity triedy B pre vyžarovanie rádiových vĺn digitálnym zariadením, ako je uvedené v smernici o zariadeniach spôsobujúcich rušenie, nazvanej "Digitálne prístroje", ICES-003 Industry Canada. Jeho používanie podlieha týmto dvom podmienkam: (1) toto zariadenie nesmie spôsobovať rušivé interferencie

(2) toto zariadenie musí akceptovať akúkoľvek prijatú interferenciu, vrátane interferencie, ktorá môže spôsobiť jeho nesprávnu funkciu.

Za účelom zníženia potenciálneho rádiového rušenia iným používateľom, by mal byť typ antény a jej zisk zvolené tak, aby ekvivalentná izotropicky vyžarovaná energia (EIRP) nebola väčšia, ako je povolené pre úspešnú komunikáciu.

**Upozornenie na RF expozíciu:** Zariadenie je v súlade s limitmi expozície rádiovým frekvenciám stanovenými pre neregulované prostredie. Anténa (antény) použité týmto vysielačom nesmú byť spoločne umiestnené ani pracujúce v spojení s inou anténou alebo vysielačom.

**Poznámka:** Tento výrobok je citlivým meracím zariadením. Pre dosiahnutie najlepších výsledkov používajte len dodané káble. Nevystavujte toto zariadenie rušivým elektromagnetickým zdrojom, ako sú mikrovlny, monitory, elektrické motory a elektrické spotrebiče.

Rev. 12/19/18

Go Direct, Graphical Analysis, LabQuest a iné, tu uvedené značky, sú v Spojených štátoch našimi ochrannými známkami alebo registrovanými ochrannými známkami. Všetky ostatné tu uvedené značky, ktoré nie sú našim vlastníctvom, sú majetkom svojich vlastníkov, ktorí môžu alebo nemusia s nami súvisieť, byť s nami v spojení alebo byť nami sponzorovaní.

Slovná značka a logá Bluetooth<sup>®</sup> sú registrovanými ochrannými známkami Bluetooth SIG, Inc. a ich použitie spoločnosťou Vernier Software & Technology je licencované. Ostatné ochranné známky a chránené názvy sú majetkom ich príslušných vlastníkov.

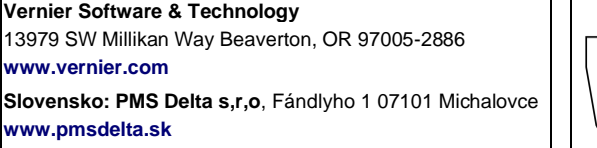

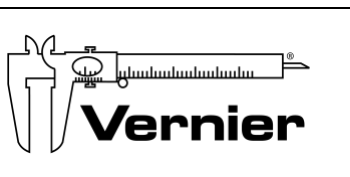

Preklad: Peter Spišák, 2021